#### **CESally Visual Guide**

### **ADD to To Do List**

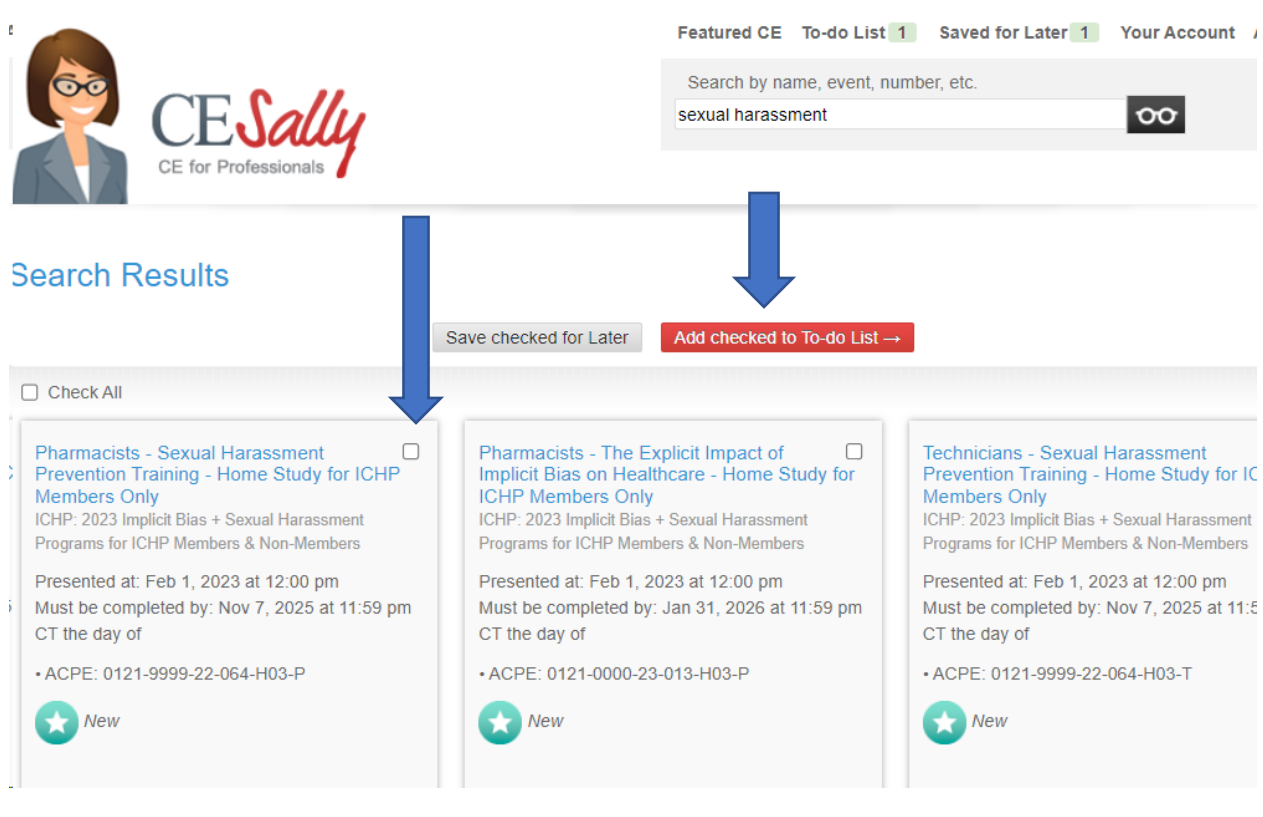

Once you have added to do List, click on To Do List tab at top of webpage.

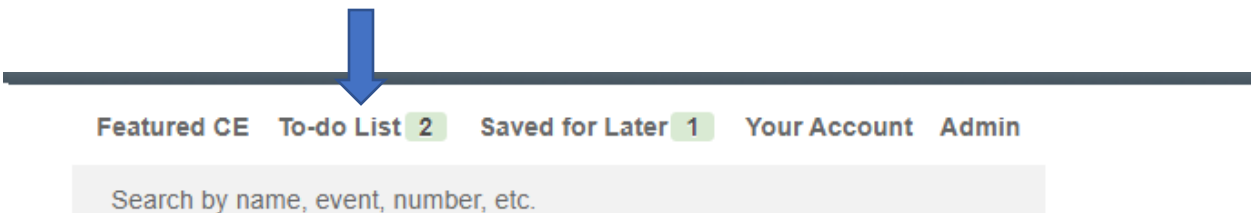

#### **CESally Visual Guide**

When you open your To Do List you will see all the programs you have added so far.

Select the one using the little checkbox, that you want to complete first. Then click on start to do List.

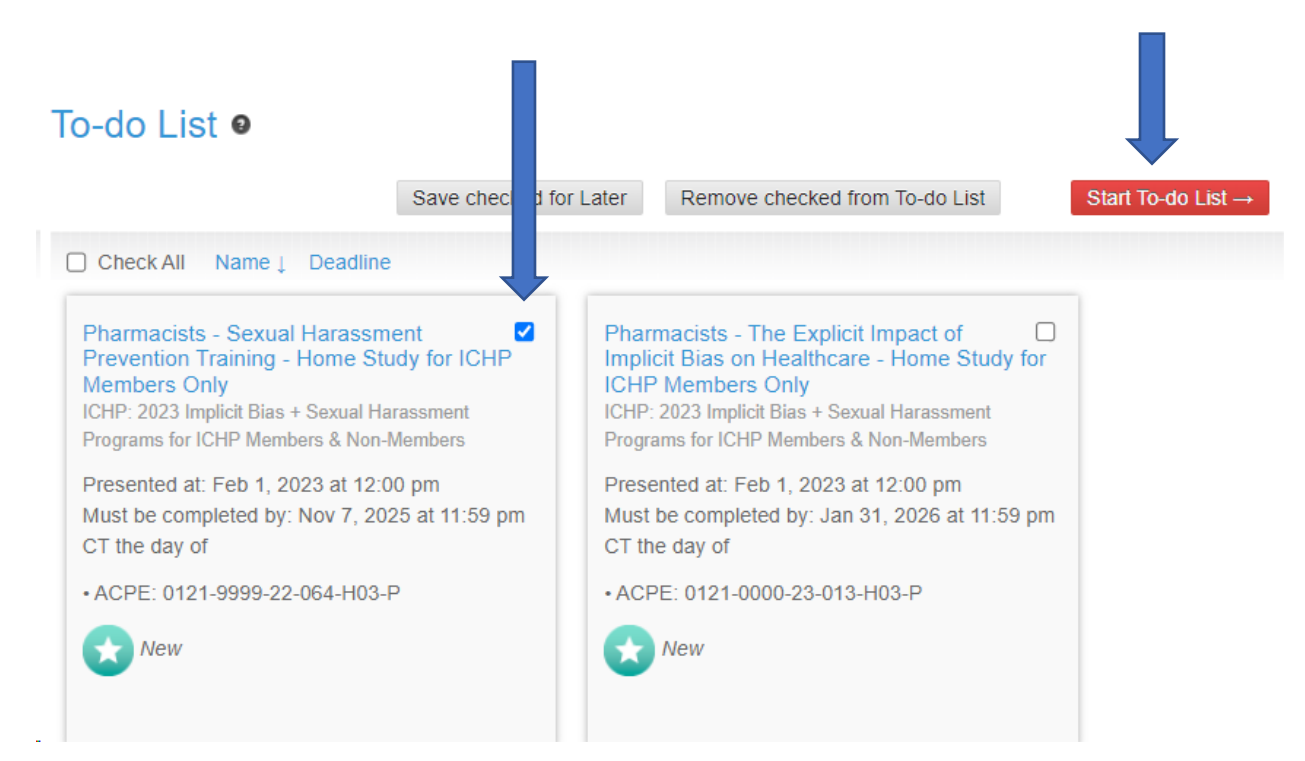

You will see the Post-Test you need to complete and the list of actions on the far right, with each step highlighted as you go.

## $\sim$

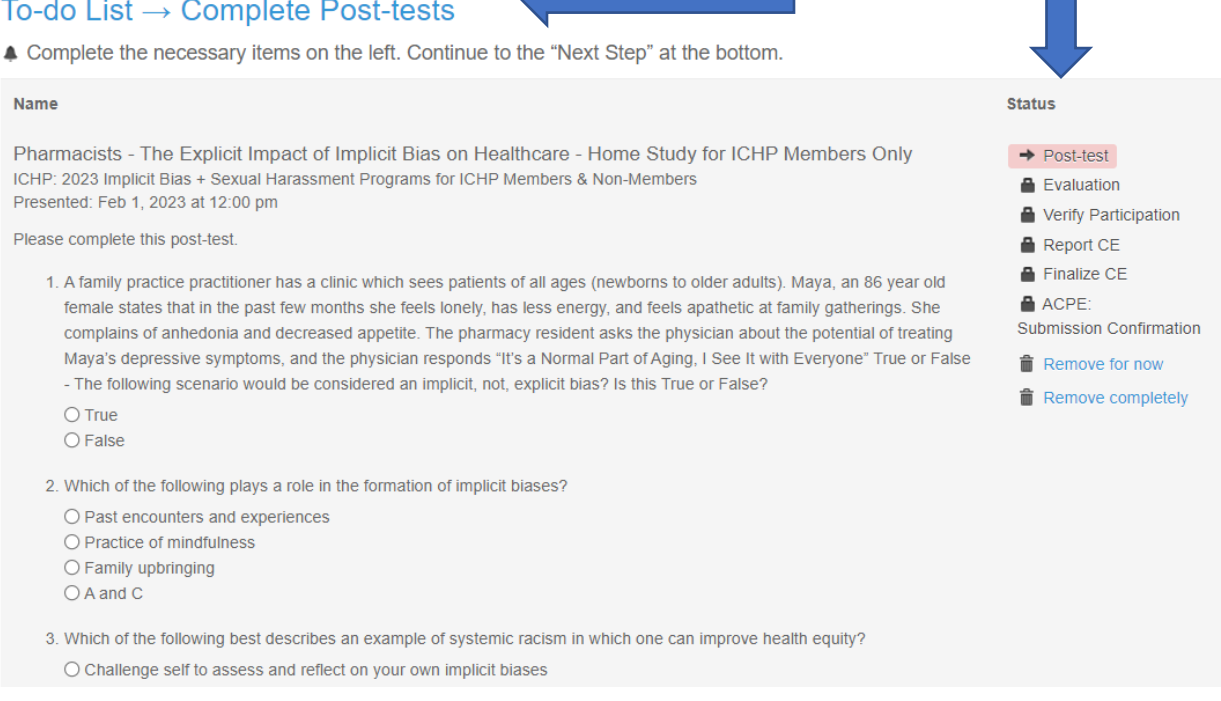

Complete the Test, Click on Grade the Post Test. If you pass, you will be able to click on red go to next step tab.

### To-do List  $\rightarrow$  Complete Post-tests

▲ Complete the necessary items on the left. Continue to the "Next Step" at the bottom.

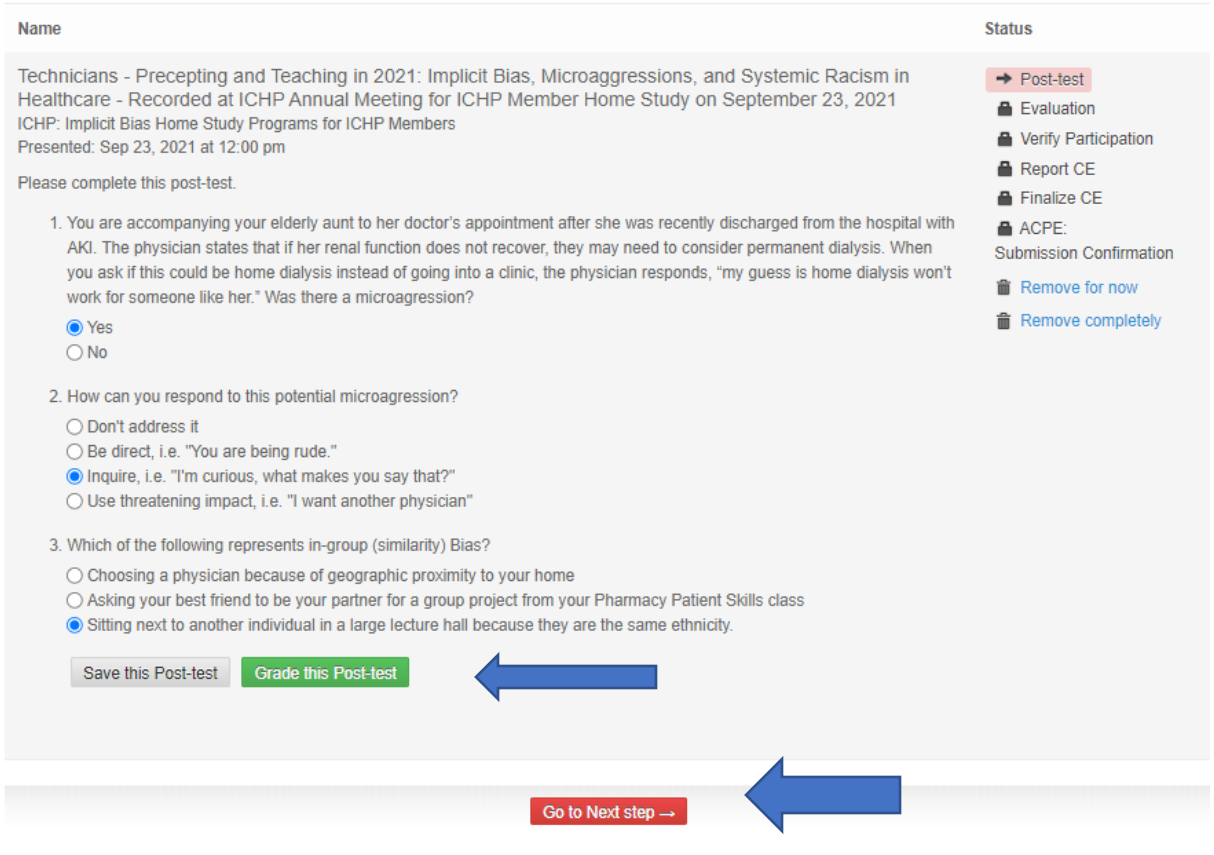

# Your next step is to complete the evaluation and submit.

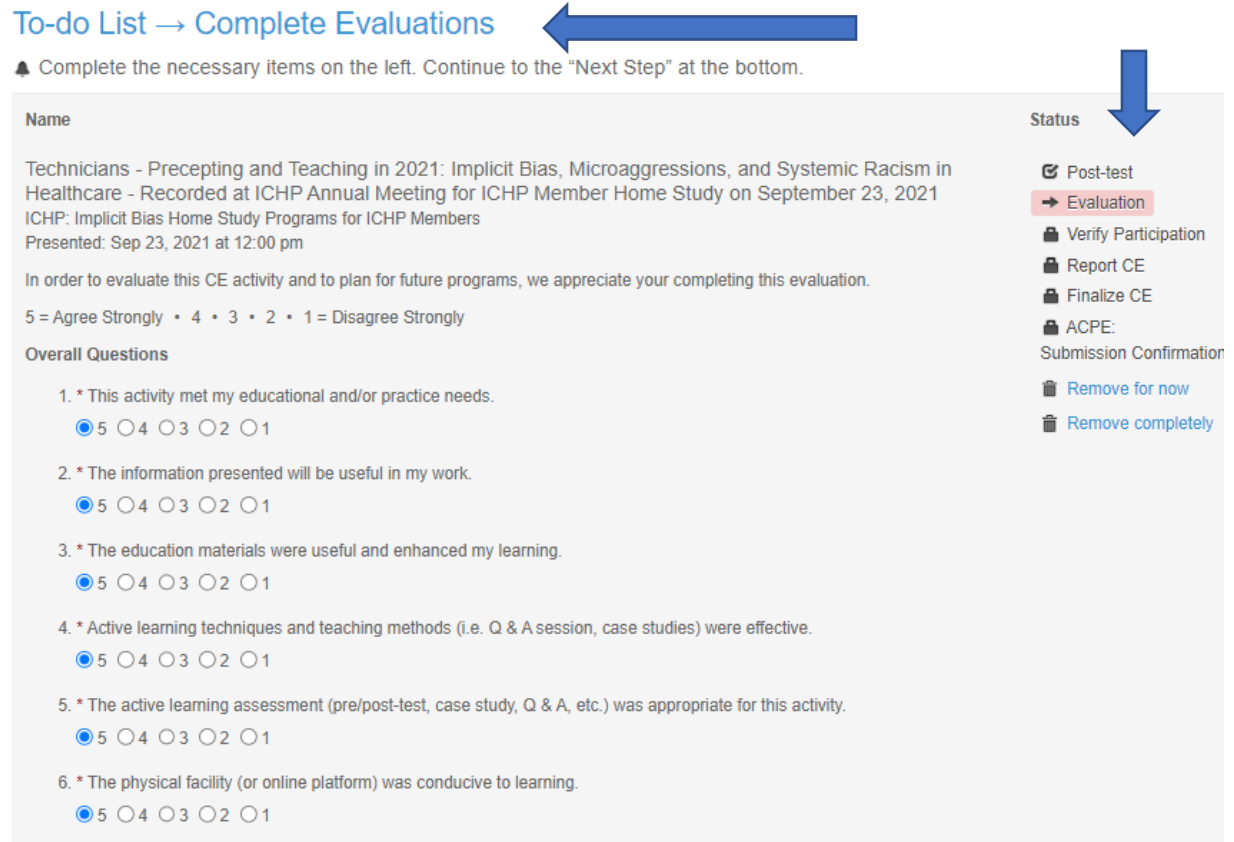

- 7. \* The Learning Objectives related directly to the overall purpose or goal of the activity.
	- ●5 04 03 02 01

### **CESally Visual Guide**

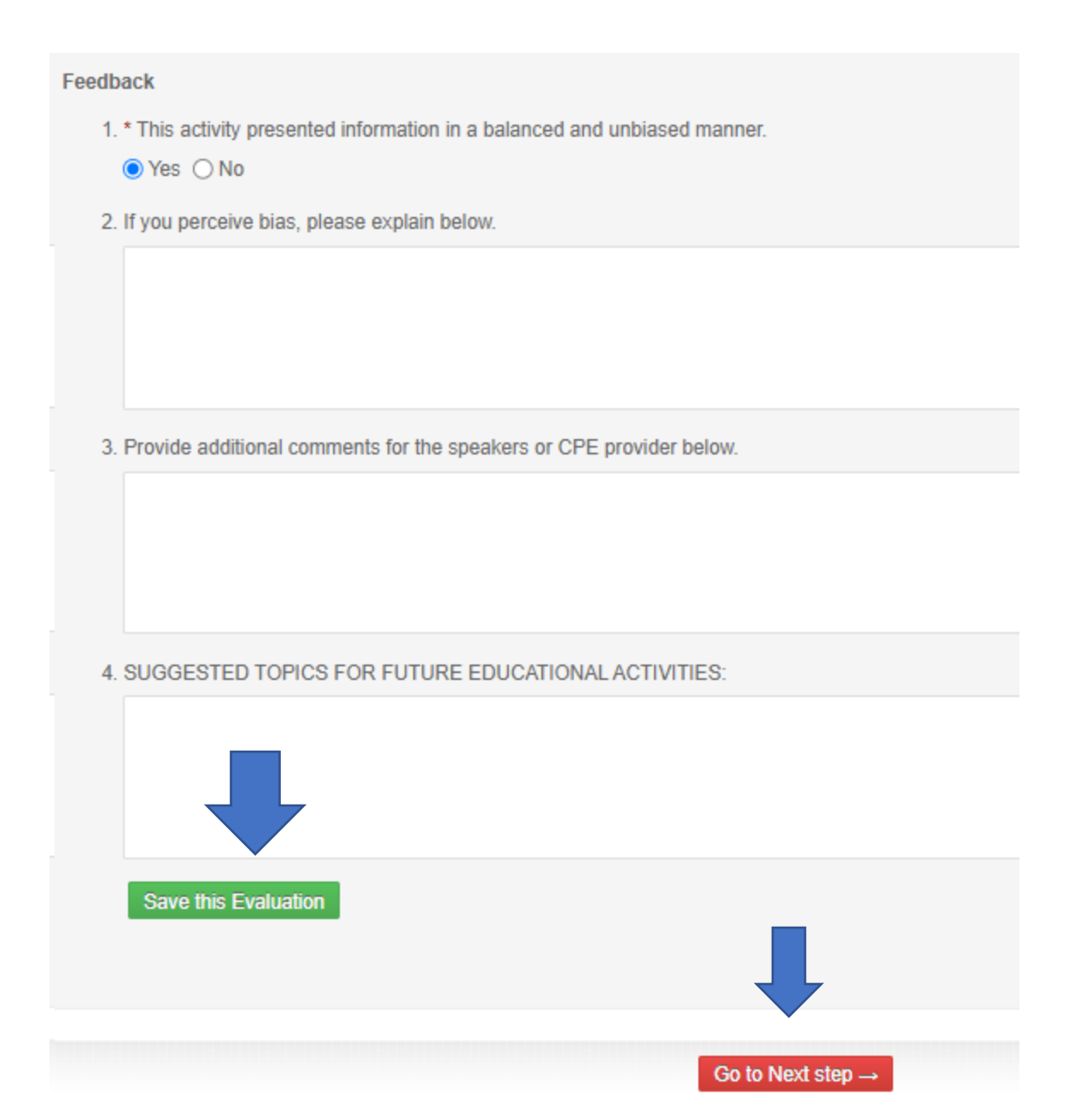

### Complete the final steps.

## To-do List  $\rightarrow$  Verify Participation

#### ▲ Complete the necessary items on the left. Continue to the "Next Step" at the bottom.

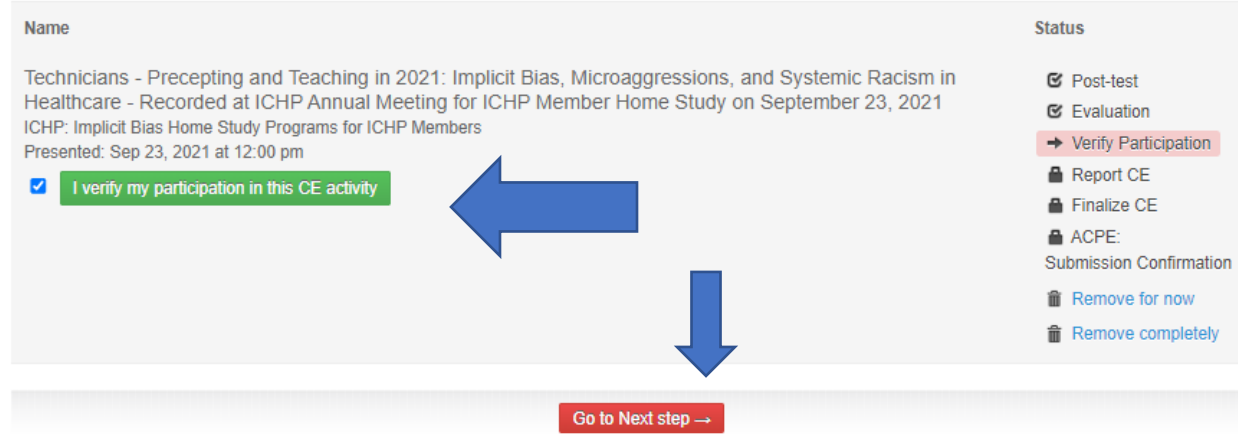

### To-do List  $\rightarrow$  Report CE

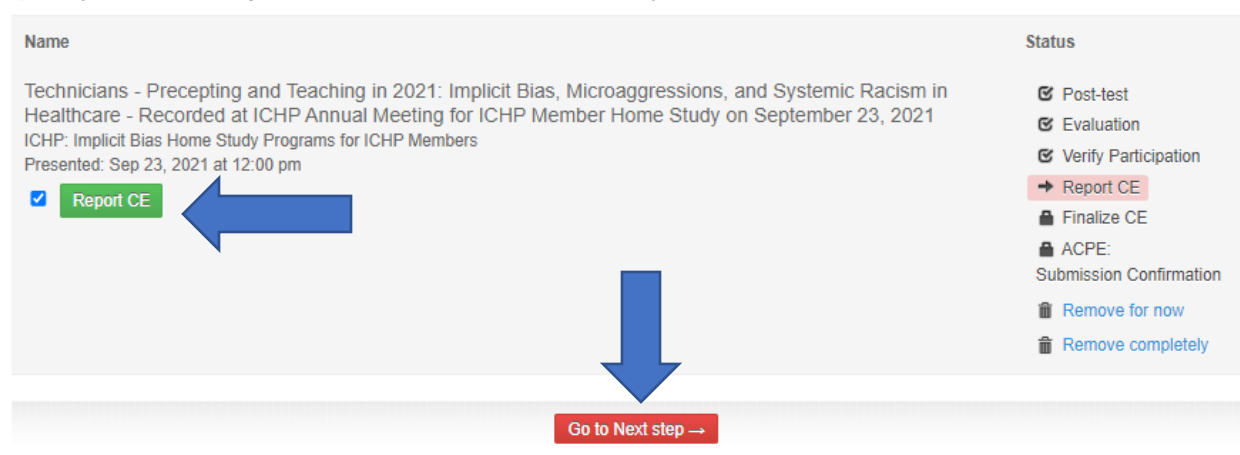

4 Complete the necessary items on the left. Continue to the "Next Step" at the bottom.

If you need assistance, please contact Maggie at maggiea@ichpnet.org.